# **EI3-Semestre 1/IHM-RV/TD n°1**

#### **Objectifs des travaux pratiques et outils considérés.**

*L'objectif est découvrir, par la programmation, les interactions homme machine (événements clavier, souris et menus, avec la librairie GLUT), l'affichage 2D et l'affichage 3D (avec la librairie OpenGL). OpenGL est la librairie de référence pour la 3D, librairie sur laquelle sont basés la plupart de moteurs 3D avancés (i.e. fonctions avancées). Bien que ces libraires soient nativement écrites en langage C, nous choisissons de travailler avec la surcouche Python : l'appel d'une fonction en Python se traduit par l'appel implicite à la fonction C sous-jacente portant le même nom. Ce choix est motivé par la simplicité de Python, permettant ainsi de se concentrer sur la découverte des notions interactions/2D/3D, en évitant la (relative) complexité du langage C. Remarque : Les programmes Python sont en général plus « lent » que les programmes écrits en C : Python permet de prototyper un programme qui pourrait, pour une version aboutie, être « traduite » en C.*

 *Documentation pratiques : les fonctions mentionnées sur le site « PyOpenGL » sont détaillées les sites « GLUT » et « OpenGL » (en langages C)* – Python : outil de développement Python recommandé: IDLE ; documentation « langage » fournie + documentation en ligne

- Documentation GLUT/OpenGL (Python): *<http://pyopengl.sourceforge.net/documentation/manual-3.0/index.html>*
- Documentation GLUT (en C) : *<https://www.opengl.org/resources/libraries/glut/spec3/spec3.html>*
- Documentation OpenGL (C) : https://www.opengl.org/sdk/docs/man2/

#### **Consultation de la documentation GLUT: exemple de la fonction « glutMouseFunc » fournie par le site PyOpenGL.**

### **Documentation en langage Python (site PyOpengl) → renvoi sur la documentation de référence OpenGL (langage C)**

*#Function est le « handler » passé en paramètre à glutMouseFunction, dont les paramètres sont button, state, x,y → site OpenGL glutMouseFunc( fonction)* 

# *Specify handler for GLUT 'Mouse' events*

*def handler( (int) button, (int) state, (int) x, (int) y ): return None*

## **Documentation en langage C (site OpenGL)**

### *Usage*

*void glutMouseFunc(void (\*func)(int button, int state, int x, int y));*

#### *func : The new mouse callback function. Description*

*glutMouseFunc sets the mouse callback for the current window. When a user presses and releases mouse buttons in the window, each press and each release generates a mouse callback. The button parameter is one of GLUT\_LEFT\_BUTTON, GLUT\_MIDDLE\_BUTTON, or GLUT\_RIGHT\_BUTTON. For systems* with only two mouse buttons, it may not be possible to generate GLUT\_MIDDLE\_BUTTON callback. For systems with a single mouse button, it may be *possible to generate only a GLUT\_LEFT\_BUTTON callback. The state parameter is either GLUT\_UP or GLUT\_DOWN indicating whether the callback was due to a release or press respectively. The x and y callback parameters indicate the window relative coordinates when the mouse button state changed. If a GLUT\_DOWN callback for a specific button is triggered, the program can assume a GLUT\_UP callback for the same button will be generated (assuming the window still has a mouse callback registered) when the mouse button is released even if the mouse has moved outside the window. If a menu is attached to a button for a window, mouse callbacks will not be generated for that button. During a mouse callback, glutGetModifiers may be called to determine the state of modifier keys when the mouse event generating the callback occurred. Passing NULL to glutMouseFunc disables the generation of mouse callbacks.* 

**Consultation de la documentation OpenGL: exemple de la fonction « glVertex ».** 

**Documentation en langage Python (site PyOpengl) → renvoi sur la documentation de référence OpenGL (langage C)**

#### *Signature*

*glVertex( )-> glVertex( \* [args](http://pyopengl.sourceforge.net/documentation/manual-3.0/glVertex.html#param-args) ) Choose glVertexX based on number of args [...] glVertex2i( GLint ( [x](http://pyopengl.sourceforge.net/documentation/manual-3.0/glVertex.html#param-x) ) , GLint ( [y](http://pyopengl.sourceforge.net/documentation/manual-3.0/glVertex.html#param-y) ) )-> void def glVertex2i( [x](http://pyopengl.sourceforge.net/documentation/manual-3.0/glVertex.html#param-x) , [y](http://pyopengl.sourceforge.net/documentation/manual-3.0/glVertex.html#param-y) ) glVertex3f( GLfloat ( [x](http://pyopengl.sourceforge.net/documentation/manual-3.0/glVertex.html#param-x) ) , GLfloat ( [y](http://pyopengl.sourceforge.net/documentation/manual-3.0/glVertex.html#param-y) ) , GLfloat ( [z](http://pyopengl.sourceforge.net/documentation/manual-3.0/glVertex.html#param-z) ) )-> void def glVertex3f( [x](http://pyopengl.sourceforge.net/documentation/manual-3.0/glVertex.html#param-x) , [y](http://pyopengl.sourceforge.net/documentation/manual-3.0/glVertex.html#param-y) , [z](http://pyopengl.sourceforge.net/documentation/manual-3.0/glVertex.html#param-z) ) [...] Parameters x, y, z, w Specify x , y , z , and w coordinates of a vertex. Not all parameters are present in all forms of the command.* 

#### **Documentation en langage C (site OpenGL)**

## **Specification**

[...] void glVertex2i(GLint x, GLint y); void glVertex3f(GLfloat x, GLfloat y, GLfloat Z);

### [...]

**Parameters :**

Specifies a pointer to an array of two, three, or four elements. The elements of a two-element array are x and y; of a three-element array, x, y, and z; and of a four-element array, x, y, z, and w.

#### **Description**

glVertex commands are used within glBegin/glEnd pairs to specify point, line, and polygon vertices. The current color, normal, texture coordinates, and fog coordinate are associated with the vertex when glVertex is called. When only x and y are specified, z defaults to 0 and w defaults to 1. When x, y, and z are specified, w defaults to 1.

## *Objectif: Manipulation d'une interface homme machine simple en utilisant de la librairie GLUT.* Eléments fournis :

- Vidéo du programme à réaliser (lecture avec VLC par exemple)
- Code source du programme de départ et quelques tutoriels: on utilisera la documentation en ligne pour réaliser le travail

Le code source du programme de départ fournit plusieurs éléments :

- Initialisation de l'application
- Affichage d'un texte et d'un repère 2D
- Exemple d'un menu et sous-menu (bouton gauche souris)
- Exemple de gestion des événements (voir rappel du principe en fin de document):
	- Affichage associé à glutDisplayFunc()
	- Redimensionnement de la fenêtre associé à glutReshapeFunc()
	- Traitement d'un événement souris modifiant le texte affiché avec glutMouseFunc(): cet exemple fournit notamment les coordonnées sélectionnées dans le repère de la fenêtre (l'origine étant située en haut à gauche:  $(0,x)$  vers la droite et  $(0,y)$  vers le bas). Ces coordonnées sont distinctes de celles utilisées pour positionner le texte (repère (0,x,y) affiché). Cette distinction entre les systèmes de coordonnées est illustré par l'illustration 1.
- Un certain nombre de variables globales configurant l'affichage: position et taille du texte, contenu de la chaîne de caractères, zone affichée (carré d'arête 2), taille de la fenêtre.

## Cas d'une fenêtre comprenant 640 colonnes et 480 lignes

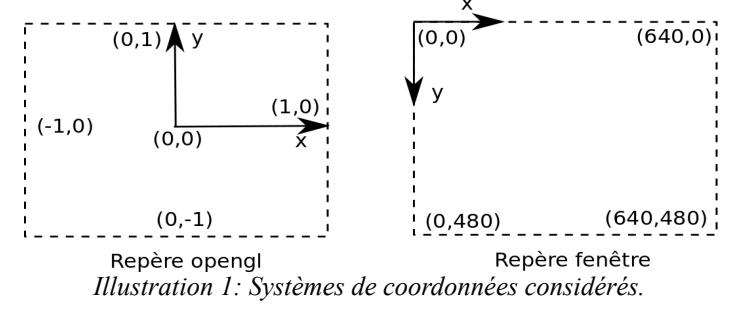

L'objectif est de compléter ce programme pour reproduire l'exécutable fourni, en ajoutant et/ou adaptant des fonctions utilisant et/ou modifiant les variables globales proposées.

- 1) Gestion de l'affichage de la touche pressée au clavier (caractère ASCII). Pour déclarer la fonction gérant cet aspect, on utilisera glutKeyboardFunc() et on créera la fonction appropriée.
- 2) Gestion du déplacement (flèches) et de l'agrandissement/réduction (« zoom » touches PAGE\_UP et PAGE\_DOWN) du texte. Pour déclarer la fonction gérant cet aspect, on utilisera glutSpecialFunc() et on créera la fonction appropriée.
- 3) Faire le menu « reset », et l'opération de réinitialisation.
- 4) Gérer l'affichage du texte à l'endroit sélectionné avec la souris (adapter MouseFunc). Les coordonnées sélectionnées dans la fenêtre sont passées en paramètre (repère fenêtre – voir illustration 1). Ces coordonnées sont différentes des coordonnées à assigner au texte (à exprimer dans le repère opengl - voir illustration 1).
- 5) Gérer le démarrage/arrêt de la fonction idleFunc() à partir du sous-menu (item « tâche de fond » dans l'application finale).
	- Pour le démarrage de la tâche de fond, on invoquera « glutIdleFunc(maFonctionTacheDeFond) ». Votre fonction « maFonctionTacheDeFond » sera invoquée indéfiniment (voir documentation de « glutIdleFunc »). - Pour l'arrêt de la tâche de fond, on invoquera « glutIdleFunc(NULL) ». Votre fonction sera ainsi remplacée par l'élément « NULL », et s'exécutera donc plus : la tâche de fond est alors arrêtée.
- 6) Gérer l'animation, déclenchée à partir du menu: il s'agit de compléter la fonction *Animation* et de l'invoquer à partir du menu approprié (item « tâche de fond » dans l'application finale).

 Gestion des événements avec GLUT: la librairie GLUT (il existe beaucoup d'autres librairies) permet de cacher à l'utilisateur l'interception d'événements de type « clic souris », « touche du clavier pressée », « fenêtre redimensionnée », … etc... Afin de personnaliser le comportement d'un programme par rapport à ces événements, on peut spécifier la fonction (« callback ») à exécuter lorsque l'un de ces événements se produit : cette fonction est passée comme argument à une fonction de la librairie GLUT. La signature de la fonction (e.g. nombre et type des paramètres) dépend du type d'événement considéré.

## **Structure typique d'un programme permettant de personnaliser le traitement des événements en utilisant la librairie GLUT : cas particulier des événements de redimensionnement de la fenêtre et des événements « souris ».**

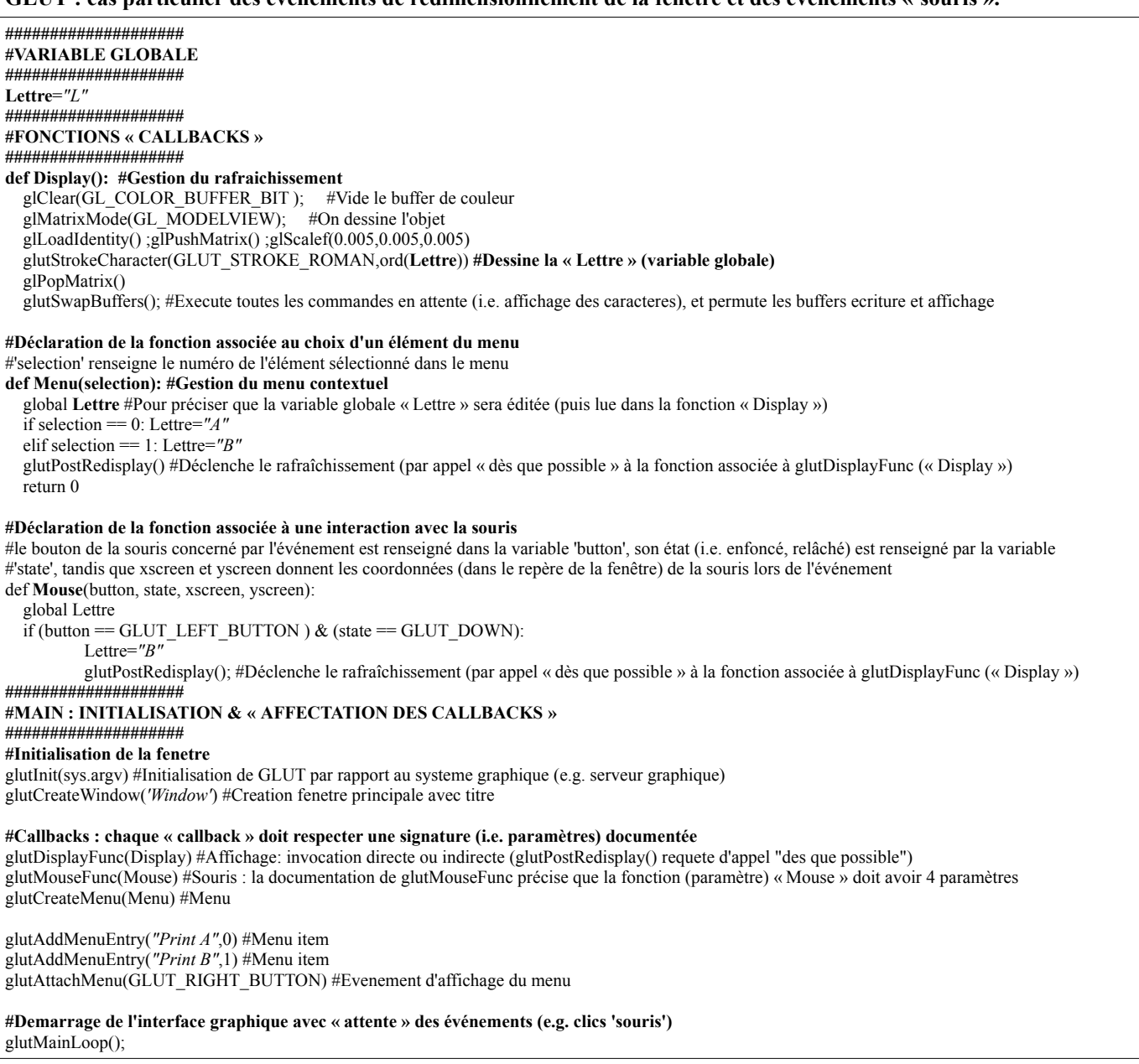